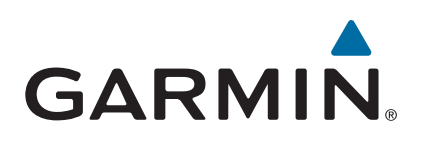

# vívoactive®

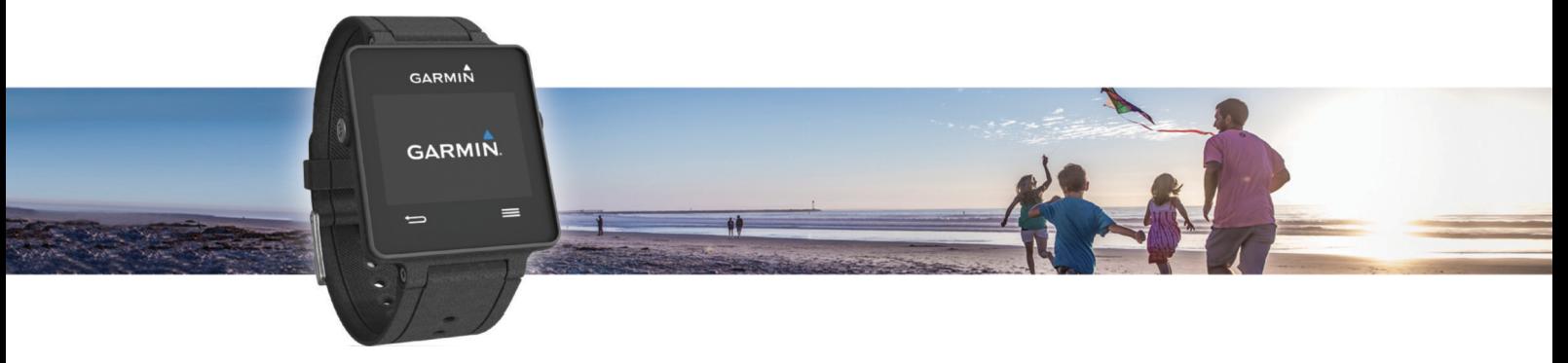

Manual de utilizare

#### © 2015 Garmin Ltd. sau filialele sale

Toate drepturile rezervate. Conform legilor privind drepturile de autor, acest manual nu poate fi copiat, în întregime sau parțial, fără acordul scris al Garmin. Garmin își rezervă dreptul de a-și modifica sau îmbunătăți produsele și de aduce schimbări conținutului acestui manual fără obligația de a înștiința vreo persoană sau organizație cu privire la asemenea modificări sau îmbunătăţiri. Vizitaţi [www.garmin.com](http://www.garmin.com) pentru actualizări curente şi informaţii suplimentare cu privire la utilizarea produsului.

Garmin®, sigla Garmin, ANT+®, Auto Lap® și Auto Pause® sunt mărci comerciale ale Garmin Ltd. sau ale filialelor sale, înregistrate în S.U.A. și în alte țări. Connect IQ™, Garmin Connect "", Garmin Connect ", Garmin Express™, tempe™, VIRB® și vívoactive® sunt mărci comerciale ale Garmin Ltd. sau ale filialelor sale. Aceste mărci comerciale nu pot fi utilizate fără permisiunea explicită a companiei Garmin.

Android™ este o marcă comercială a Google Inc. Marca verbală Bluetooth®și siglele sunt proprietatea Bluetooth SIG, Inc. și orice utilizare a acestor mărci de către Garmin are loc sub licenţă. iOS® este o marcă comercială înregistrată a Cisco Systems, Inc. utilizată sub licență de Apple Inc. Mac® este o marcă comercială a Apple Inc., înregistrată în S.U.A. și în alte țări. Windows® este marcă comercială înregistrată a Microsoft Corporation în S.U.A. şi în alte ţări. Alte mărci şi nume comerciale aparţin proprietarilor respectivi.

Acest produs este certificat ANT+®. Vizitați [www.thisisant.com/directory](http://www.thisisant.com/directory) pentru o listă de produse și aplicații compatibile.

## **Cuprins**

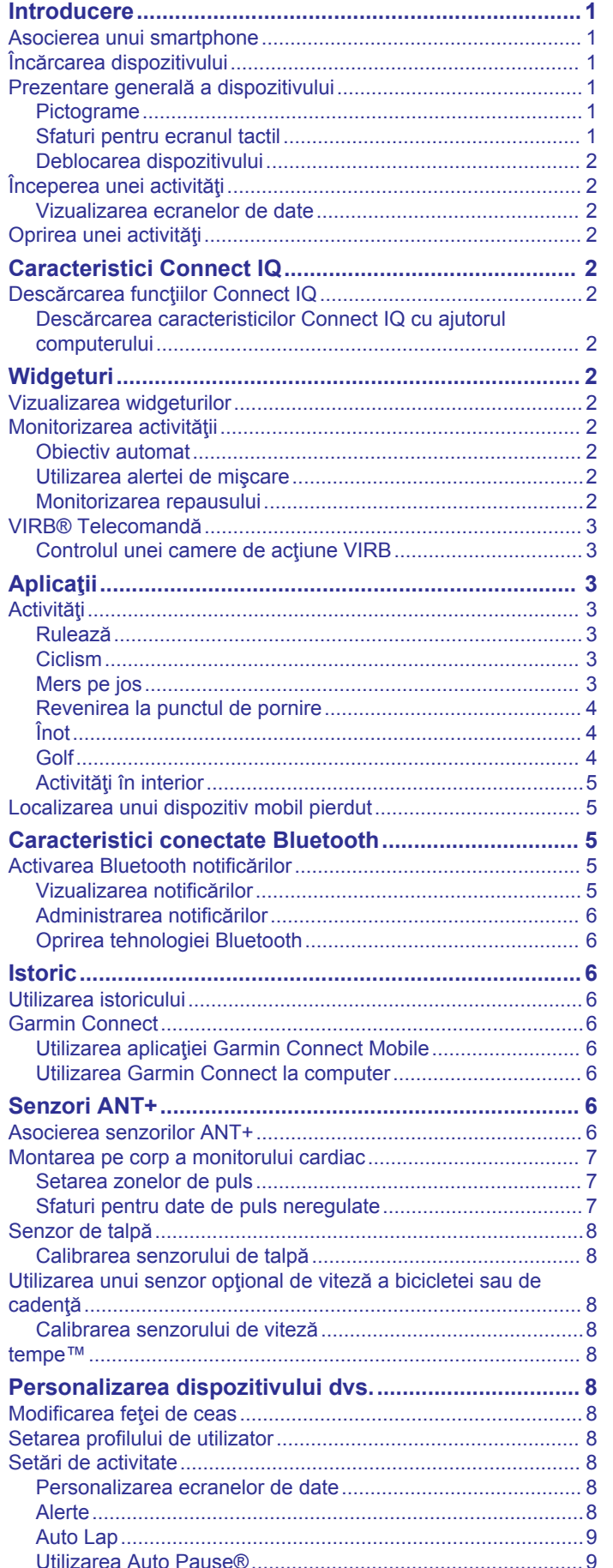

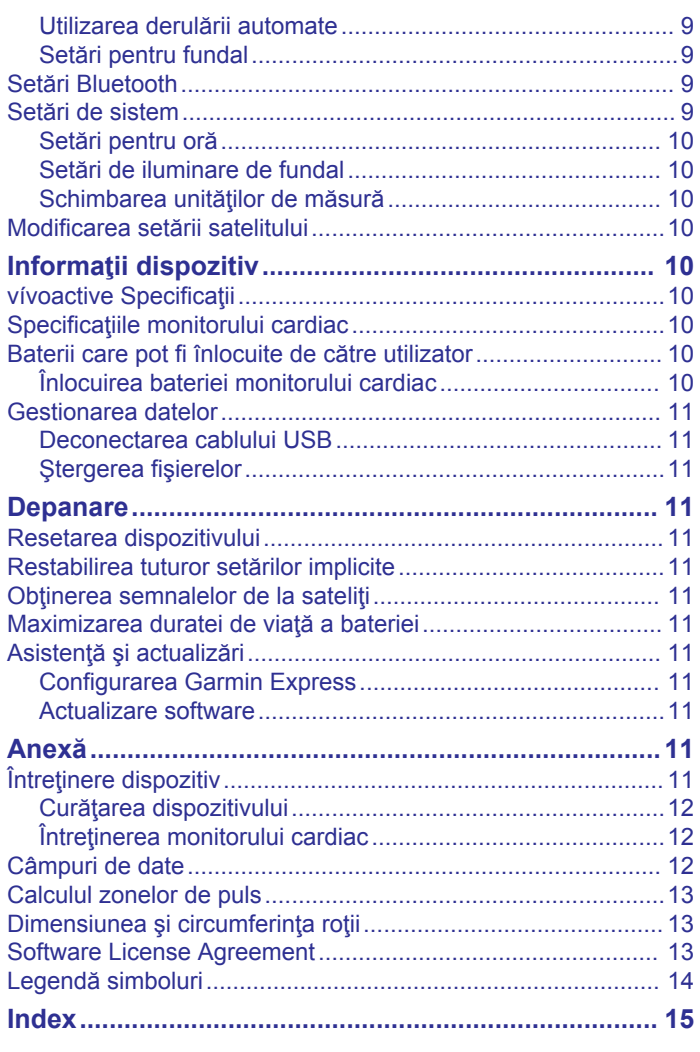

## **Introducere**

#### **AVERTISMENT**

<span id="page-4-0"></span>Consultaţi ghidul *Informaţii importante privind siguranţa şi produsul* din cutia produsului pentru a vedea avertismentele pentru produs şi alte informaţii importante.

Luați legătura întotdeauna cu medicul dvs. înainte de a începe sau a modifica orice program de exerciții.

## **Asocierea unui smartphone**

Pentru valorificarea la maximum a dispozitivului vívoactive, trebuie să îl asociați cu smartphone-ul dvs. și să finalizați setarea cu ajutorul aplicatiei Garmin Connect™ Mobile. Aceasta vă permite să distribuiţi şi să analizaţi date, să descărcaţi actualizări software şi alte caracteristici Connect IQ™ suplimentare de la Garmin<sup>®</sup> și de la alți furnizori. De asemenea, puteţi vizualiza notificările şi evenimentele din calendar de la smartphone-ul dvs. asociat.

**NOTĂ:** spre deosebire de alte dispozitive Bluetooth® care sunt asociate din setările Bluetooth de pe dispozitivul dvs. mobil, dispozitivul dvs. vívoactive trebuie asociat direct prin intermediul aplicatiei Garmin Connect Mobile.

- **1** Accesaţi [www.garminconnect.com/vivoactive](http://www.garminconnect.com/vivoactive) din browserul dvs. mobil.
- **2** Urmaţi instrucţiunile de pe ecran pentru a obţine aplicaţia.
- **3** Instalați și deschideți aplicația Garmin Connect Mobile.
- **4** Selectaţi o opţiune:
	- Pe durata configurării iniţiale, urmaţi instrucţiunile de pe ecran pentru a vă asocia dispozitivul cu smartphone-ul.
	- Dacă nu v-ati asociat dispozitivul cu smartphone-ul în timpul configurării inițiale, selectați tasta de acțiune de pe dispozitivul vívoactive şi selectaţi **Settings** > **Bluetooth**.
- **5** Selectaţi o opţiune pentru adăugarea dispozitivului dvs. la contul Garmin Connect:
	- Dacă acesta este primul dispozitiv asociat cu ajutorul aplicaţiei Garmin Connect Mobile, urmaţi instrucţiunile de pe ecran.
	- Dacă ati mai asociat un alt dispozitiv cu ajutorul aplicației Garmin Connect Mobile, selectati **Dispozitive** Garmin >  $\frac{1}{\sqrt{2}}$  în aplicatia Garmin Connect Mobile și urmați instrucţiunile de pe ecran.

## **Încărcarea dispozitivului**

#### **AVERTISMENT**

Acest dispozitiv conţine o baterie litiu-ion. Consultaţi ghidul *Informaţii importante privind siguranţa şi produsul* din cutia produsului pentru a vedea avertismentele pentru produs şi alte informaţii importante.

Baza de încărcare conţine un magnet. În anumite circumstanţe, magneţii pot cauza interferenţe cu anumite dispozitive medicale, inclusiv cu stimulatoare cardiace și pompe de insulină. Tineți baza de încărcare la distanţă de aceste dispozitive medicale.

#### *ATENŢIONARE*

Baza de încărcare conține un magnet. În anumite circumstanțe, magneţii pot cauza deteriorarea anumitor dispozitive electronice, inclusiv a hard disk-urilor laptopurilor. Aveţi grijă atunci când baza de încărcare se află în apropiere de dispozitive electronice.

Pentru a preveni corodarea, uscaţi bine contactele şi zona învecinată, înainte de a încărca sau de a conecta dispozitivul la un computer. Consultaţi instrucţiunile de curăţare din anexă.

**1** Aliniați încărcătorul  $\Omega$  cu partea din spate a dispozitivului și apăsaţi pe dispozitiv pentru a-l fixa pe poziţie.

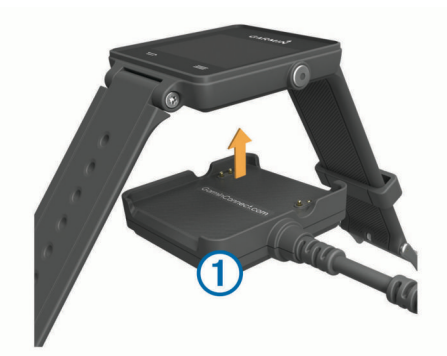

- **2** Conectaţi cablul USB la portul USB al computerului dvs.
- **3** Încărcaţi complet dispozitivul.

## **Prezentare generală a dispozitivului**

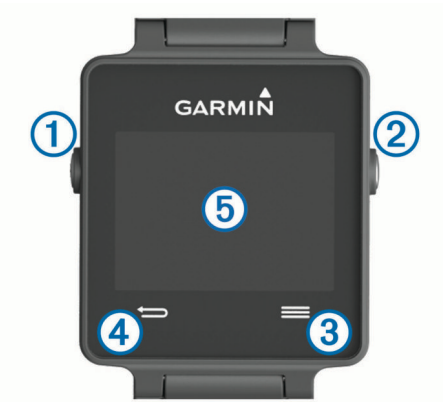

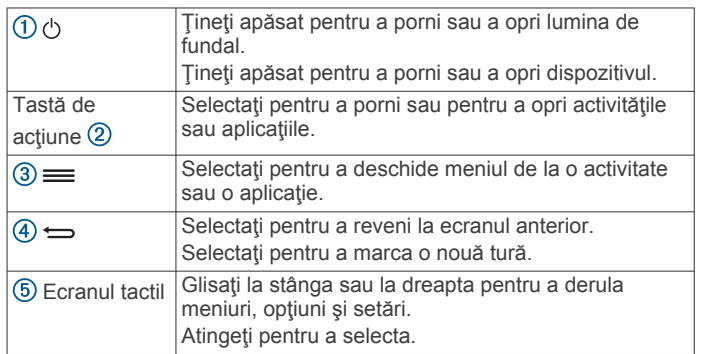

#### **Pictograme**

O pictogramă intermitentă indică faptul că dispozitivul caută un semnal. O pictogramă continuă arată că semnalul a fost găsit sau că senzorul este conectat.

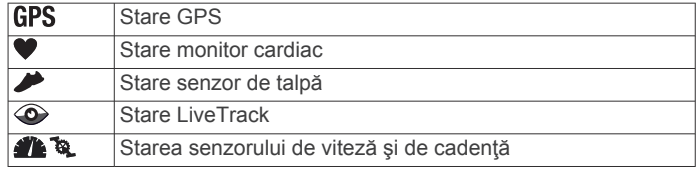

#### **Sfaturi pentru ecranul tactil**

- De pe faţa ceasului, glisaţi la stânga sau la dreapta pentru a parcurge widgeturile de pe dispozitiv.
- Selectați tasta de acțiune și glisați la stânga sau la dreapta pentru a parcurge widgeturile de pe dispozitiv.
- Pe durata unei activități, mențineți apăsat ecranul tactil pentru a vedea widgeturile.
- Pe durata unei activităţi, glisaţi sau apăsaţi pe ecranul tactil pentru a vizualiza următorul ecran de date.

<span id="page-5-0"></span>• Efectuaţi fiecare selecţie de pe ecranul tactil ca o acţiune distinctă.

#### **Deblocarea dispozitivului**

După o perioadă de inactivitate, dispozitivul intră în modul ceas şi ecranul este blocat.

Selectati o optiune:

- Selectați tasta de acțiune.
- Glisați peste ecranul tactil.

## **Începerea unei activităţi**

La începerea unei activități, GPS pornește automat (dacă este necesar). La oprirea activităţii, dispozitivul revine la modul ceas.

- **1** Selectaţi tasta de acţiune.
- 2 Selectati o activitate.
- **3** Dacă este necesar, urmaţi instrucţiunile de pe ecran pentru a introduce informaţii suplimentare.
- **4** Dacă este necesar, asteptați până când dispozitivul se conectează la senzorii dvs. ANT+® .
- **5** Dacă activitatea necesită GPS, ieșiți afară și așteptați ca dispozitivul să localizeze sateliţii.
- **6** Selectaţi tasta de acţiune pentru a porni cronometrul. **NOTĂ:** dispozitivul nu înregistrează datele dvs. de activitate până când nu porniţi cronometrul.

#### **Vizualizarea ecranelor de date**

Ecranele de date personalizabile permit accesarea rapidă a datelor în timp real de la senzori interni şi conectaţi. La începerea unei activităţi, apar ecrane de date suplimentare.

Glisați sau apăsați pe ecran pentru a parcurge ciclic ecranele de date.

## **Oprirea unei activităţi**

**1** Selectaţi tasta de acţiune.

- 2 Selectati o optiune:
	- Pentru a salva activitatea și a reveni la modul ceas, selectaţi **Save**.
	- Pentru a ignora activitatea şi a reveni la modul ceas, selectați **d**.

## **Caracteristici Connect IQ**

Puteţi adăuga funcţii Connect IQ ceasului de la Garmin şi de la alți furnizori utilizând aplicația Garmin Connect Mobile. Puteți particulariza dispozitivul cu feţe pentru ceas, câmpuri de date, widget-uri şi aplicaţii.

**Feţe pentru ceas**: permit personalizarea aspectului ceasului.

- **Câmpuri de date**: permit descărcarea de câmpuri noi de date, care prezintă datele senzorului, de activitate şi de istoric în moduri noi. Puteţi adăuga câmpuri de date Connect IQ la caracteristicile şi paginile integrate.
- **Widget-uri**: furnizează informaţii imediate, inclusiv date de senzor şi notificări.
- **Aplicaţii**: adăugaţi caracteristici interactive la ceasul dvs., precum noi activităţi în mediul exterior şi de tip fitness.

## **Descărcarea funcţiilor Connect IQ**

Înainte de a putea descărca funcții Connect IQ din aplicația Garmin Connect Mobile, trebuie să asociaţi dispozitivul vívoactive cu smartphone-ul.

- **1** Din setările aplicaţiei Garmin Connect Mobile, selectaţi **Conectare IQ Store**.
- **2** Dacă este necesar, selectaţi dispozitivul.
- **3** Selectaţi o funcţie Connect IQ.

**4** Urmaţi instrucţiunile de pe ecran.

#### **Descărcarea caracteristicilor Connect IQ cu ajutorul computerului**

- **1** Conectaţi dispozitivul la computer utilizând un cablu USB.
- **2** Accesaţi [www.garminconnect.com](http://www.garminconnect.com) şi conectaţi-vă.
- **3** Din aplicaţia widget pentru dispozitive, selectaţi **Conectare IQ Store**.
- 4 Selectați o caracteristică Connect IQ și descărcați-o.
- **5** Urmaţi instrucţiunile de pe ecran.

## **Widgeturi**

Dispozitivul dvs. este livrat preîncărcat cu widgeturi care oferă informaţii instantaneu. Unele widgeturi necesită o conexiune Bluetooth cu un smartphone compatibil.

- **Notificări**: vă alertează cu privire la apelurile şi mesajele de intrare în funcție de setările de notificare pentru smartphoneul dvs.
- **Calendar**: afişează întâlnirile viitoare pentru calendarul de pe smartphone-ul dvs.
- **Comenzi pentru muzică**: comenzi de player muzical pentru smartphone-ul dvs.

**Vreme**: afişează temperatura curentă şi prognoza meteo.

**Monitorizarea activităţii**: urmăreşte contorul dvs. zilnic de paşi, obiectivul de paşi, distanţa parcursă, numărul de calorii arse şi statisticile de somn.

## **Vizualizarea widgeturilor**

- De pe ecranul ceasului, glisaţi la stânga sau la dreapta.
- În timpul unei activități, țineți apăsat ecranul tactil.

## **Monitorizarea activităţii**

#### **Obiectiv automat**

Dispozitivul dvs. creează automat un obiectiv zilnic de paşi, pe baza nivelurilor dvs. anterioare de activitate. În timpul activităţilor diurne, dispozitivul va indica progresul dvs. în direcţia obiectivului zilnic  $\Omega$ .

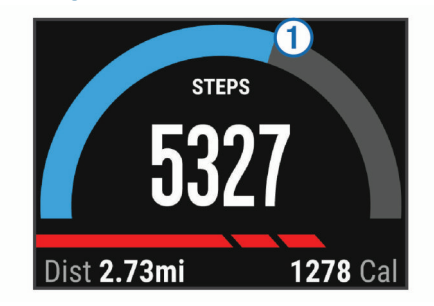

Dacă alegeți să nu utilizați caracteristica de obiectiv automat, puteți seta un obiectiv de pași personalizat în contul dvs. Garmin Connect.

#### **Utilizarea alertei de mişcare**

Repausul pentru perioade îndelungate de timp poate declanşa modificări nedorite ale stării metabolismului. Alerta de mişcare vă reaminteşte să faceţi mişcare. După o oră de inactivitate, sunt afişate mesajul Move! şi bara roşie. După fiecare 15 minute de inactivitate apar segmente suplimentare. Dacă vibraţiile sunt activate, dispozitivul vibrează (*[Setări de sistem](#page-12-0)*, pagina 9).

Faceţi o scurtă plimbare (cel puţin câteva minute) pentru a reseta alerta de mişcare.

#### **Monitorizarea repausului**

În timp ce dormiţi, dispozitivul vă monitorizează mişcările. Statisticile de repaus includ numărul total de ore de somn, <span id="page-6-0"></span>nivelurile de somn şi mişcările în somn. Puteţi seta orele dvs. normale de somn în setările de utilizator din contul dvs. Garmin Connect. Puteţi vizualiza statisticile din perioadele de somn în contul dvs. Garmin Connect.

#### *Utilizarea modului de inactivitate*

Înainte de a putea utiliza monitorizarea perioadei de inactivitate, trebuie să purtaţi dispozitivul.

- **1** De pe faţa ceasului, glisaţi la stânga sau la dreapta pentru a vizualiza widgetul de monitorizare a activităţii.
- **2** Selectaţi  $\equiv$  **> Start Sleep**.
- **3** La trezire, menţineţi apăsată tasta de acţiune pentru a părăsi modul repaus.

**NOTĂ:** dacă uitați să treceți dispozitivul în modul repaus, puteți introduce manual orele de somn și de veghe în contul dvs. Garmin Connect, pentru a vizualiza statisticile dvs. de repaus.

## **VIRB® Telecomandă**

Funcţia de control VIRB la distanţă vă permite să controlaţi camera VIRB de la distanţă utilizând dispozitivul dvs. Accesaţi [www.garmin.com/VIRB](http://www.garmin.com/VIRB) VIRB pentru a achiziţiona o cameră.

#### **Controlul unei camere de acţiune VIRB**

Înainte de a utiliza funcția de control la distanță VIRB, trebuie să activaţi setarea de control la distanţă de pe camera dvs. VIRB. Pentru mai multe informaţii, consultaţi *manualul de utilizare a seriei VIRB*.

- **1** Porniţi camera VIRB.
- **2** La dispozitivul dvs. vívoactive, glisaţi la stânga sau la dreapta de pe faţa ceasului pentru a vizualiza widgetul VIRB.
- **3** Asteptați ca dispozitivul să se conecteze la camera dvs. VIRB.
- **4** Selectaţi o opţiune:
	- Pentru a înregistra clipuri video, selectați Contorul video apare pe ecranul vívoactive.
	- Pentru a opri înregistrarea clipului video, selectați ...
	- Pentru a realiza o fotografie, selectați ci.

## **Aplicaţii**

Puteti selecta tasta de actiune pentru a vizualiza aplicatiile de pe dispozitivul dvs. Unele aplicatii necesită o conexiune Bluetooth cu un smartphone compatibil.

- **Aplicaţii de activitate**: dispozitivul dvs. este livrat preîncărcat cu aplicaţii de activitate de tip fitness şi în exterior, precum alergat, mers pe bicicletă, înot şi golf.
- Localizare telefon: puteți utiliza această aplicație preîncărcată pentru a facilita localizarea unui telefon pierdut care este conectat la dispozitivul dvs., cu ajutorul tehnologiei wireless Bluetooth.

## **Activităţi**

Dispozitivul dvs. poate fi utilizat pentru activităţi de interior, de exterior, pentru sport de performanţă şi pentru fitness. La începerea unei activităţi, dispozitivul afişează şi înregistrează datele senzorului. Puteţi salva activităţi şi le puteţi distribui în comunitatea Garmin Connect.

De asemenea, puteţi adăuga aplicaţii de activităţi Connect IQ dispozitivului dvs. Garmin Connect utilizând contul dvs. (*[Descărcarea funcţiilor Connect IQ](#page-5-0)*, pagina 2).

#### **Rulează**

#### *Efectuarea unei alergări*

Înainte de a merge să alergaţi, încărcaţi dispozitivul (*[Încărcarea](#page-4-0)  [dispozitivului](#page-4-0)*, pagina 1). Înainte de a utiliza un senzor ANT+ în

timpul alergării, trebuie să asociaţi senzorul cu dispozitivul dvs. (*[Asocierea senzorilor ANT+](#page-9-0)*, pagina 6).

- **1** Montaţi-vă senzorii ANT+, precum un senzor de talpă sau un monitor cardiac (opţional) pe corp.
- **2** Selectati tasta de actiune.
- **3** Selectaţi **Run**.
- **4** Când utilizaţi senzori ANT+ opţionali, aşteptaţi ca dispozitivul să se conecteze cu senzorii.
- **5** lesiti afară și asteptați ca dispozitivul să localizeze sateliții.
- **6** Selectaţi tasta de acţiune pentru a porni cronometrul. Istoricul este înregistrat numai când cronometrul este în functiune.
- **7** Începeţi activitatea.
- **8** Selectaţi pentru a înregistra turele (opţional) (*[Marcare](#page-12-0)  ture*[, pagina 9\)](#page-12-0).
- **9** Glisați sau apăsați pe ecran pentru a vizualiza ecrane de date suplimentare (opţional).
- **10**După finalizarea activităţii, selectaţi tasta de acţiune şi selectaţi **Save**.

#### **Ciclism**

#### *O tură cu bicicleta*

Înainte de a face o tură cu bicicleta, încărcați dispozitivul (*[Încărcarea dispozitivului](#page-4-0)*, pagina 1). Înainte de a utiliza un senzor ANT+ în timpul mersului cu bicicleta, trebuie să asociaţi senzorul cu dispozitivul dvs. (*[Asocierea senzorilor ANT+](#page-9-0)*, [pagina 6](#page-9-0)).

- **1** Asociaţi-vă senzorii ANT+, precum un monitor cardiac, un senzor de viteză sau un senzor de cadență (opțional).
- **2** Selectaţi tasta de acţiune.
- **3** Selectaţi **Bike**.
- **4** Când utilizaţi senzori ANT+ opţionali, aşteptaţi ca dispozitivul să se conecteze cu senzorii.
- **5** Ieşiţi afară şi aşteptaţi ca dispozitivul să localizeze sateliţii.
- **6** Selectaţi tasta de acţiune pentru a porni cronometrul.
	- Istoricul este înregistrat numai când cronometrul este în funcţiune.
- **7** Începeţi activitatea.
- **8** Glisaţi sau apăsaţi pe ecran pentru a vizualiza ecrane de date suplimentare (optional).
- **9** După finalizarea activităţii, selectaţi tasta de acţiune şi selectaţi **Save**.

#### **Mers pe jos**

#### *Mers pe jos*

Înainte de a merge pe jos, încărcaţi dispozitivul (*[Încărcarea](#page-4-0)  [dispozitivului](#page-4-0)*, pagina 1). Înainte de a utiliza un senzor ANT+ în timpul mersului pe jos, trebuie să asociați senzorul cu dispozitivul dvs. (*[Asocierea senzorilor ANT+](#page-9-0)*, pagina 6).

- **1** Montaţi-vă senzorii ANT+, precum un senzor de talpă sau un monitor cardiac (opţional) pe corp.
- **2** Selectaţi tasta de acţiune.
- **3** Selectaţi **Walk**.
- **4** Când utilizaţi senzori ANT+ opţionali, aşteptaţi ca dispozitivul să se conecteze cu senzorii.
- **5** Ieşiţi afară şi aşteptaţi ca dispozitivul să localizeze sateliţii.
- **6** Selectaţi tasta de acţiune pentru a porni cronometrul.
- Istoricul este înregistrat numai când cronometrul este în funcțiune.
- **7** Începeţi activitatea.
- **8** Glisaţi sau apăsaţi pe ecran pentru a vizualiza ecrane de date suplimentare (opţional).

<span id="page-7-0"></span>**9** După finalizarea activităţii, selectaţi tasta de acţiune şi selectaţi **Save**.

## **Revenirea la punctul de pornire**

Înainte de a reveni la punctul de pornire, trebuie să localizaţi sateliții, să porniți cronometrul și să începeți activitatea.

În orice moment al activității dvs., puteți reveni la locația de început. De exemplu, dacă alergaţi într-un oraş străin şi nu sunteţi sigur cum să reveniţi la începutul pistei sau la hotel, puteţi reveni la locaţia de pornire. Această caracteristică nu este disponibilă pentru toate activitățile.

1 Selectati => Back to Start.

Apare busola.

**2** Deplasaţi-vă înainte.

Săgeata busolei indică spre punctul dvs. de pornire. **SUGESTIE:** pentru o deplasare mai precisă, orientaţi dispozitivul în direcţia în care mergeţi.

## *Oprirea navigării*

Selectaţi => Stop Navigation.

#### **Înot**

#### *ATENŢIONARE*

Dispozitivul este destinat pentru înotul la suprafaţă. Efectuarea de scufundări cu dispozitivul poate deteriora produsul şi va conduce la anularea garanţiei.

**NOTĂ:** dispozitivul nu poate înregistra date privind pulsul în timp ce înotați.

#### *Utilizarea în bazinul de înot*

Înainte de a merge la înot, încărcaţi dispozitivul (*[Încărcarea](#page-4-0)  [dispozitivului](#page-4-0)*, pagina 1).

- 1 Selectati tasta de actiune.
- **2** Selectaţi **Swim**.
- **3** Selectaţi lungimea bazinului sau introduceţi o lungime personalizată.
- **4** Selectaţi tasta de acţiune pentru a porni cronometrul. Istoricul este înregistrat numai când cronometrul este în functiune.
- **5** Începeți activitatea.

Dispozitivul înregistrează automat intervalele de înot şi lungimile.

- **6** Când vă odihniți, selectați tasta de acțiune pentru a opri cronometrul.
- Culorile afişajului se modifică şi apare ecranul de odihnă.
- **7** Selectaţi tasta de acţiune pentru a reporni cronometrul.
- **8** După finalizarea activității, mențineți apăsată tasta de acțiune şi selectaţi **Save**.

## *Setarea dimensiunii bazinului*

- **1** Selectaţi tasta de acţiune.
- **2** Selectaţi **Swim**.
- **3** Selectaţi > **Pool Size**.
- **4** Selectaţi lungimea bazinului sau introduceţi o lungime personalizată.

## *Terminologie din domeniul înotului*

**Lungime**: o deplasare de-a lungul bazinului.

- **Interval**: una sau mai multe lungimi. Un interval nou începe după ce vă odihniţi.
- **Mişcare**: o mişcare se execută de fiecare dată când braţul care poartă dispozitivul execută un ciclu complet.
- **SWOLF**: punctajul dvs. SWOLF este suma dintre durata pentru o lungime şi numărul de mişcări pentru lungimea respectivă. De exemplu, 30 de secunde plus 15 mişcări reprezintă un

scor SWOLF de 45. Scorul SWOLF reprezintă o măsură a eficienţei înotului şi, ca la golf, un scor mai redus este mai performant.

#### **Golf**

#### *Partide de golf*

Înainte de a juca pe un teren de golf pentru prima dată, trebuie să îl descărcaţi din aplicaţia Garmin Connect Mobile (*[Garmin](#page-9-0)  Connect*[, pagina 6\)](#page-9-0). Cursurile descărcate din aplicaţia Garmin Connect Mobile sunt actualizate automat. Înainte de a juca golf, încărcaţi dispozitivul (*[Încărcarea dispozitivului](#page-4-0)*, pagina 1).

- **1** Selectati tasta de actiune.
- **2** Selectaţi **Golf**.
- **3** Ieşiţi afară şi aşteptaţi ca dispozitivul să localizeze sateliţii.
- **4** Selectati un teren din lista de terenuri disponibile.
- **5** Glisaţi la stânga sau la dreapta pentru a parcurge ecranele de date pentru fiecare orificiu.

Dispozitivul execută automat tranziţiile atunci când treceţi la gaura următoare.

**6** După finalizarea activității, selectați **≡ > End Round > Save**.

#### *Informaţii privind găurile*

Deoarece locaţiile ţăruşilor se modifică, dispozitivul calculează distanţa până la partea frontală, mediană şi posterioară a zonei verzi, dar nu şi locaţia reală a ţăruşilor.

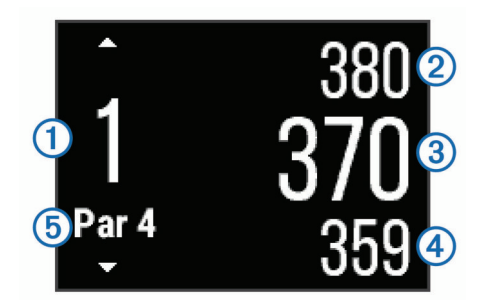

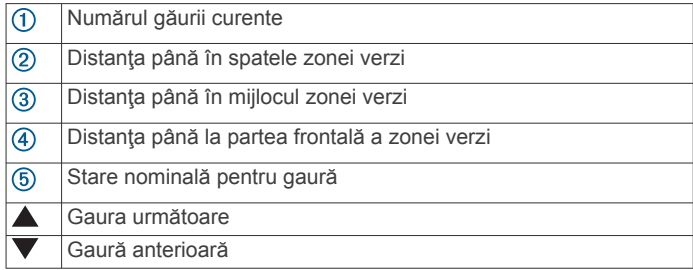

#### *Vizualizarea distanţelor de tip layup şi dogleg*

Puteţi vizualiza o listă a distanţelor de tip layup şi dogleg pentru găurile de la stâlpii 4 şi 5.

Glisați la stânga sau la dreapta până la apariția informațiilor legate de layup şi de dogleg.

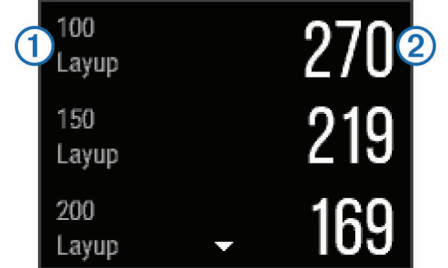

Fiecare layup  $\odot$  și distanța parcursă pentru a ajunge la fiecare layup  $\oslash$  apar pe ecran.

<span id="page-8-0"></span>**NOTĂ:** distanţele sunt eliminate de pe listă pe măsură ce le parcurgeti.

#### *Utilizarea odometrului*

Puteți utiliza odometrul pentru a înregistra timpul, distanța și numărul de paşi. Odometrul porneşte şi se opreşte automat la începerea sau la încheierea unui circuit.

**1** Glisaţi la stânga sau la dreapta până la apariţia odometrului.

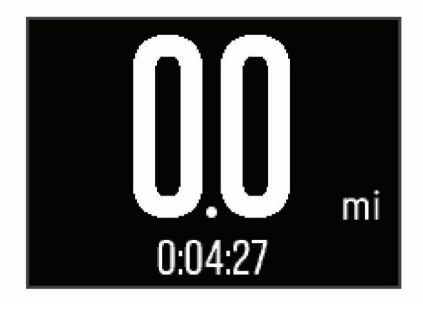

**2** Dacă este necesar, selectați **≡ > Reset Odometer** pentru a reseta odometrul la zero.

#### *Ţinerea scorului*

- **1** Din ecranul cu informații despre găuri, selectați **≡ > Start Scoring**.
- Tabela de scor apare atunci când vă aflati pe gazon.
- 2 Selectați  $-$  sau  $+$  pentru a stabili scorul. Scorul total  $(1)$  este actualizat.

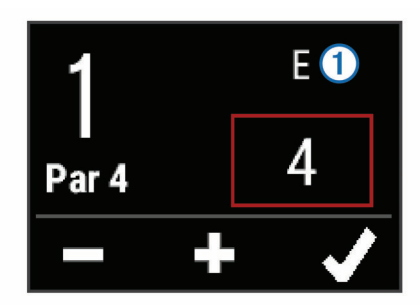

#### *Examinarea scorurilor*

- **1** Selectaţi > **Scorecard** şi selectaţi o gaură.
- **2** Selectați  $=$  sau  $+$  pentru a modifica scorul pentru gaura respectivă.

#### *Măsurarea unei aruncări*

- **1** Efectuaţi o aruncare şi urmăriţi locul de cădere a mingii.
- **2** Selectaţi tasta de acţiune.
- **3** Deplasaţi-vă pe jos sau cu maşina până la bilă.
- Distanţa se resetează automat atunci când treceţi la gaura următoare.
- **4** Dacă este necesar, selectați tasta de acțiune și selectați <del>≡</del> > **New Shot** pentru a reseta oricând distanţa.

#### **Activităţi în interior**

Dispozitivul vívoactive poate fi utilizat pentru antrenament în interior, precum alergarea pe bandă sau utilizarea unei biciclete ergonomice. GPS-ul este oprit pentru activităţi în interior.

Când alergaţi sau mergeți pe jos cu GPS-ul oprit, viteza, distanţa şi cadenţa sunt calculate utilizând accelerometrul înglobat în dispozitiv. Accelerometrul se calibrează automat. Precizia datelor de viteză, distanță și cadență se îmbunătățește după câteva alergări sau plimbări pe jos în aer liber cu ajutorul GPS-ului.

**SUGESTIE:** dacă vă ţineţi de balustrada pistei reduceţi precizia. Puteți utiliza un senzor de picior pentru a înregistra ritmul, distanţa şi cadenţa.

Când mergeţi pe bicicletă cu funcţia GPS dezactivată, viteza şi distanţa nu sunt disponibile decât dacă aveţi un senzor opţional care trimite date despre viteză şi distanţă către dispozitiv (de exemplu, un senzor de viteză sau un senzor de cadentă).

## **Localizarea unui dispozitiv mobil pierdut**

Puteți utiliza această funcție pentru a facilita localizarea unui dispozitiv mobil pierdut aflat în aria de acoperire utilizând tehnologia wireless Bluetooth.

- **1** Selectaţi tasta de acţiune.
- **2** Selectaţi **Find My**.

Dispozitivul vívoactive începe să caute dispozitivul mobil asociat. Un semnal de alertă sonor se aude la dispozitivul dvs. mobil, iar intensitatea semnalului Bluetooth este afişată pe ecranul dispozitivului vívoactive. Intensitatea semnalului Bluetooth creşte odată cu apropierea de dispozitivul mobil.

**3** Selectați <del>↓</del> pentru a opri căutarea.

## **Caracteristici conectate Bluetooth**

Dispozitivul vívoactive dispune de numeroase caracteristici Bluetooth conectate pentru smartphone-ul dvs. compatibil. Unele caracteristici necesită instalarea aplicației Garmin Connect Mobile pe smartphone-ul dvs. Pentru mai multe informaţii, accesaţi [www.garmin.com/apps.](http://www.garmin.com/apps)

- **Notificări prin telefon**: afişează notificări prin telefon şi mesaje la dispozitivul dvs. vívoactive.
- **LiveTrack**: permite prietenilor şi familiei să urmărească activitățile și cursele dvs. în timp real. Puteți invita persoanele care vă urmăresc şi care utilizează poşta electronică sau mediile sociale, permiţându-le să vizualizeze datele dvs. în timp real pe o pagină de monitorizare Garmin Connect.
- **Încărcări de activităţi pe Garmin Connect**: transmite automat datele privind activitatea în contul dvs. Garmin Connect, de îndată ce aţi terminat de înregistrat activitatea.

## **Activarea Bluetooth notificărilor**

Înainte de a activa notificările, trebuie să asociați dispozitivul vívoactive cu un dispozitiv mobil compatibil (*[Asocierea unui](#page-4-0)  [smartphone](#page-4-0)*, pagina 1).

- **1** Selectati tasta de actiune.
- **2** Selectaţi **Settings** > **Bluetooth** > **Smart Notifications**.
- **3** Selectaţi **During Activity** pentru a seta preferinţele care apar pe durata înregistrării unei activităţi.
- **4** Selectati o preferință de notificare.
- **5** Selectaţi **Not During Activity** pentru a seta preferinţele pentru notificările care apar în modul ceas.
- **6** Selectaţi o preferinţă de notificare.
- **7** Selectati **Notification Timeout.**
- **8** Selectaţi o durată a expirării.

#### **Vizualizarea notificărilor**

- **1** De pe faţa ceasului, glisaţi la stânga sau la dreapta pentru a vizualiza widgetul de notificări.
- **2** Apăsaţi ecranul tactil şi glisaţi la stânga sau la dreapta pentru a derula notificările.
- **3** Selectati o notificare.
- **4** Dacă este necesar, selectați ▼ pentru a derula conținutul notificării.
- **5** Selectati **⇒** pentru a reveni la ecranul anterior.

Notificarea rămâne pe dispozitivul vívoactive până când o vizualizaţi pe dispozitivul mobil.

#### <span id="page-9-0"></span>**Administrarea notificărilor**

Puteţi utiliza smartphone-ul compatibil pentru a gestiona notificările care apar pe dispozitivul vívoactive.

Selectati o optiune:

- Dacă utilizaţi un dispozitiv Apple® , utilizaţi setările centrului de notificare de pe smartphone pentru a selecta elementele de afişat pe dispozitiv.
- Dacă folosiţi un dispozitiv Android™, utilizaţi setările din aplicația Garmin Connect Mobile pentru a selecta elementele de afişat pe dispozitiv.

#### **Oprirea tehnologiei Bluetooth**

- **1** Selectaţi tasta de acţiune.
- **2** Selectaţi **Settings** > **Bluetooth** > **Status** > **Off** pentru a dezactiva tehnologia wireless Bluetooth la dispozitivul vívoactive.

Consultați manualul de utilizare al dispozitivului mobil pentru a dezactiva tehnologia wireless Bluetooth la dispozitivul mobil.

## **Istoric**

Istoricul conţine până la zece activităţi precedente pe care le-aţi salvat în dispozitivul dvs. Când încărcarea automată este activată, dispozitivul dvs. trimite automat activităţile salvate şi datele de urmărire a activităților zilnice la aplicația Garmin Connect Mobile (*Utilizarea aplicaţiei Garmin Connect Mobile*, pagina 6).

Spatiul de stocare a datelor este dependent de modul de utilizare a dispozitivului dvs.

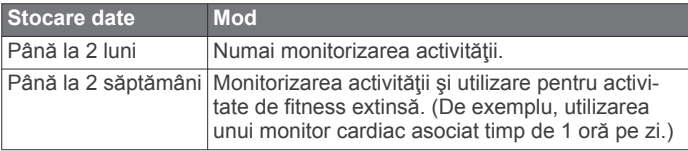

Când spațiul de stocare este plin, dispozitivul sterge fișierele cele mai vechi, pentru a face loc datelor noi.

## **Utilizarea istoricului**

- **1** Selectaţi tasta de acţiune.
- **2** Selectaţi **History**.
- **3** Selectati o activitate.
- **4** Selectaţi o opţiune:
	- Selectaţi **Details** pentru a vizualiza informaţii suplimentare despre activitate.
	- Selectaţi **Laps** pentru a selecta o tură şi a vizualiza informații suplimentare despre fiecare tură.
	- Selectaţi **Delete** pentru a şterge activitatea selectată.

## **Garmin Connect**

Vă puteţi conecta cu prietenii în contul dvs. Garmin Connect. Garmin Connect vă oferă instrumentele pentru a monitoriza, analiza, partaja şi pentru a vă încuraja reciproc. Înregistraţi evenimentele stilului dvs. de viaţă activ, inclusiv alergări, plimbări, ciclism, înot, excursii, partide de golf şi altele. Garmin Connect păstrează, de asemenea, evidenţa online a statisticilor dvs., unde vă puteţi analiza şi partaja toate partidele de golf. Pentru a vă înregistra cu un cont gratuit, accesaţi

#### [www.garminconnect.com/start.](http://www.garminconnect.com/start)

**Stocaţi-vă activităţile în memorie**: după finalizarea şi salvarea unei activități cronometrate cu dispozitivul dvs., puteți încărca activitatea respectivă în contul dvs. Garmin Connect şi o puteţi păstra oricât timp doriţi.

**Analizaţi-vă datele**: puteţi vizualiza informaţii mai detaliate cu privire la activităţile dvs. de fitness şi cele în aer liber, inclusiv durată, distanţă, puls, număr de calorii arse, cadenţă, o vedere de sus de tip hartă şi diagrame de puls şi viteză. Puteti vizualiza informatii mai detaliate privind partidele dvs. de golf, inclusiv tabele de scor, statistici și informații despre terenul de golf. De asemenea, puteţi vizualiza rapoarte personalizabile.

**NOTĂ:** unele date necesită un accesoriu optional, precum un monitor cardiac.

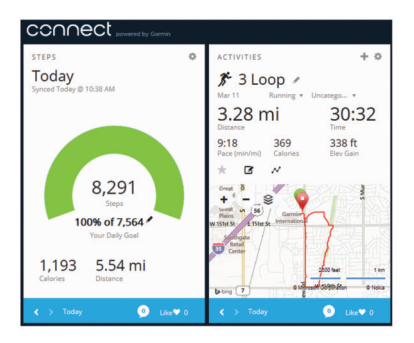

- **Monitorizaţi-vă progresul**: puteţi urmări paşii dvs. zilnici, puteţi intra într-o competiţie amicală cu contactele dvs. şi vă puteţi atinge obiectivele.
- **Partajaţi-vă activităţile**: vă puteţi conecta cu prietenii pentru a vă urmări activităţile reciproc sau puteţi publica linkuri către activităţile dvs. pe site-urile preferate de reţele sociale.
- **Gestionaţi-vă setările**: puteţi particulariza setările de dispozitiv şi de utilizator în contul dvs. Garmin Connect.
- **Accesaţi magazinul Connect IQ**: puteţi descărca aplicaţii, cadrane de ceas, câmpuri de date şi widget-uri.

#### **Utilizarea aplicaţiei Garmin Connect Mobile**

Puteţi încărca toate datele activităţilor dvs. în contul Garmin Connect pentru o analiză completă. Cu ajutorul contului Garmin Connect, puteţi vizualiza o hartă a activităţilor dvs. şi puteţi partaja activităţile cu prietenii. Puteţi activa încărcarea automată în aplicaţia Garmin Connect Mobile.

- 1 Din aplicația Garmin Connect Mobile, selectați **= Dispozitive Garmin**.
- **2** Selectaţi dispozitivul vívoactive şi apoi **Setări dispozitiv**.
- **3** Selectaţi comutatorul basculant pentru a activa încărcarea automată.

#### **Utilizarea Garmin Connect la computer**

Dacă nu ați asociat dispozitivul vívoactive cu un smartphone, puteți încărca toate datele activității dvs. în contul Garmin Connect utilizând computerul.

- **1** Conectaţi dispozitivul la computer utilizând cablul USB.
- **2** Accesaţi [www.garminconnect.com/start.](http://www.garminconnect.com/start)
- **3** Urmaţi instrucţiunile de pe ecran.

## **Senzori ANT+**

Dispozitivul dvs. poate fi utilizat cu senzori ANT+ wireless. Pentru mai multe informații despre compatibilitate și achiziția de senzori opționali, vizitați [http://buy.garmin.com.](http://buy.garmin.com)

#### **Asocierea senzorilor ANT+**

Prima dată când conectaţi un senzor la dispozitivul dvs. utilizând tehnologia wireless ANT+, trebuie să asociaţi dispozitivul cu senzorul. După asociere, dispozitivul se conectează automat la senzor la începerea unei activităţi, iar senzorul este activ şi în raza de acoperire.

**NOTĂ:** dacă dispozitivul dvs. a fost livrat cu un monitor cardiac, monitorul cardiac respectiv este deja asociat cu dispozitivul.

- <span id="page-10-0"></span>**1** Dacă asociaţi un monitor cardiac, montaţi-l pe corp (*Montarea pe corp a monitorului cardiac*, pagina 7). Monitorul cardiac nu transmite şi nu primeşte date înainte de a fi montat.
- 2 Aduceti dispozitivul la 3 m (10 ft.) de senzor. **NOTĂ:** staţionaţi la 10 m (33 ft.) distanţă de alţi senzori ANT+ în timpul asocierii.
- **3** Selectaţi tasta de acţiune.
- **4** Selectaţi **Settings** > **Sensors** > **Add New**.
- **5** Selectaţi o opţiune:
	- Selectaţi **Search All**.
	- Selectați tipul senzorului dvs.

După asocierea senzorului cu dispozitivul, starea senzorului se modifică din Searching la Connected. Datele senzorului apar în bucla paginii de date sau într-un câmp de date personalizat.

## **Montarea pe corp a monitorului cardiac**

NOTĂ: dacă nu aveți un monitor cardiac, puteți omite această sarcină.

Trebuie să purtaţi monitorul cardiac direct pe piele, imediat sub stern. Acesta trebuie să fie suficient de bine fixat pentru a rămâne la poziţie în timpul activităţilor.

**1** Prindeți modulul monitorului cardiac  $\overline{0}$  pe curea.

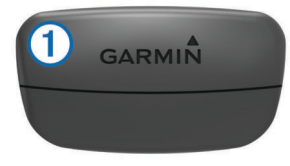

Siglele Garmin de pe modul şi de pe curea trebuie să fie cu partea corectă în sus.

**2** Umeziți electrozii  $(2)$  și plasturii de contact  $(3)$  de pe partea din spate a curelei, pentru a crea o conexiune puternică între piept şi transmiţător.

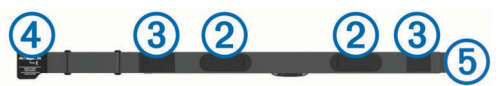

**3** Înfăşuraţi cureaua în jurul pieptului şi conectaţi cârligul curelei  $\Phi$  la bucla  $\Phi$ .

**NOTĂ:** eticheta de întreţinere nu trebuie să se plieze.

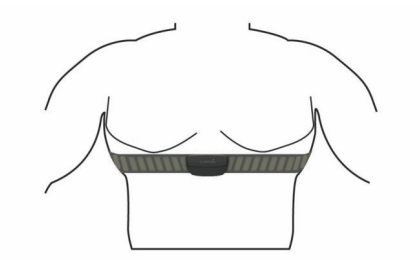

Siglele Garmin trebuie să fie cu partea corectă în sus.

**4** Aduceţi dispozitivul la 3 m (10 ft) de monitorul cardiac.

După ce vă montaţi monitorul cardiac, acesta este activ şi trimite date.

**SUGESTIE:** dacă datele privind pulsul sunt neregulate sau nu apar, consultaţi sfaturile de depanare (*Sfaturi pentru date de puls neregulate*, pagina 7).

#### **Setarea zonelor de puls**

Dispozitivul utilizează informaţiile din profilul dvs. de utilizator, din configurarea iniţială, pentru a determina zonele implicite de puls. Pentru a obtine datele cele mai precise privind caloriile pe durata activităţii dvs., setaţi ritmul dvs. cardiac maxim. De asemenea, puteţi seta fiecare zonă de puls şi puteţi introduce manual pulsul la repaus. Puteţi regla manual zonele la dispozitiv sau utilizând contul dvs. Garmin Connect.

- 1 Selectati tasta de actiune.
- **2** Selectaţi **Settings** > **User Profile** > **Heart Rate Zones**.
- **3** Selectaţi **Based On**, după care selectaţi o opţiune.
	- Selectaţi **BPM** pentru a vizualiza şi pentru a edita zonele în bătăi pe minut.
	- Selectati %Max. HR pentru a vizualiza și edita zonele sub forma unui procent din pulsul dvs. maxim.
	- Selectati %HRR pentru a vizualiza și edita zonele sub forma unui procent din rezerva de puls (pulsul maxim minus pulsul în repaus).
- **4** Selectaţi **Max. HR** şi introduceţi valoarea maximă a pulsului.
- **5** Selectaţi o zonă şi introduceţi o valoare pentru fiecare zonă.
- **6** Selectati **Resting HR** si introduceti valoarea pulsului în repaus.

#### *Despre zonele de puls*

Numeroşi sportivi utilizează zonele de puls pentru a măsura şi a-şi mări rezistenţa cardiovasculară şi pentru a-şi îmbunătăţi nivelul de fitness. O zonă de puls este un interval setat de bătăi pe minut. Cele cinci zone de puls comun acceptate sunt numerotate de la 1 la 5, în ordinea crescătoare a intensităţii. În general, zonele de puls sunt calculate sub formă de procente din pulsul maxim.

#### *Obiective fitness*

Cunoaşterea zonelor dvs. de puls vă poate ajuta să vă măsuraţi si să vă îmbunătățiți condiția fizică prin înțelegerea și aplicarea acestor principii.

- Pulsul dvs. este o măsură excelentă a intensităţii exerciţiilor.
- Antrenamentele desfăşurate în anumite zone de puls vă pot ajuta să vă îmbunătăţiţi capacitatea şi rezistenţa cardiovasculară.
- Cunoaşterea zonelor dvs. de puls poate preveni antrenamentele în exces şi poate reduce riscul de vătămare.

Dacă vă cunoaşteţi pulsul maxim, puteţi utiliza tabelul (*[Calculul](#page-16-0) [zonelor de puls](#page-16-0)*, pagina 13) pentru a determina cea mai bună zonă de puls pentru obiectivele dvs. de fitness.

Dacă nu vă cunoaşteţi pulsul maxim, utilizaţi unul dintre calculatoarele disponibile pe internet. Unele săli de sport şi centre de sănătate pot asigura un test de măsurare a pulsului maxim. Pulsul maxim implicit este egal cu 220 minus vârsta dvs.

#### **Sfaturi pentru date de puls neregulate**

Dacă datele de puls sunt neregulate sau nu apar, puteți încerca aceste sfaturi.

- Aplicați din nou apă pe electrozi și pe plasturii de contact.
- Strângeți cureaua pe piept.
- Încălziți-vă timp de 5-10 minute.
- Urmaţi instrucţiunile de întreţinere (*[Întreţinerea monitorului](#page-15-0)  cardiac*[, pagina 12](#page-15-0)).
- Purtaţi o cămaşă de bumbac sau umeziţi bine ambele feţe ale curelei.

Materialele sintetice care se freacă de monitorul cardiac sau îl ating pot crea electricitate statică de natură să afecteze semnalele de puls.

• Îndepărtaţi-vă de sursele care pot afecta monitorul cardiac. Printre sursele de interferenţe se numără câmpuri electromagnetice puternice, unii senzori wireless de 2,4 GHz, linii electrice de înaltă tensiune, motoare electrice, cuptoare, cuptoare cu microunde, telefoane fără fir la 2,4 GHz şi puncte de acces LAN wireless.

## <span id="page-11-0"></span>**Senzor de talpă**

Dispozitivul dvs. este compatibil cu senzorul de talpă. Puteți utiliza senzorul de talpă pentru a înregistra ritmul şi distanţa în loc să utilizați GPS-ul atunci când vă antrenați în interior sau când semnalul GPS este slab. Senzorul de talpă este în aşteptare, pregătit să transmită date (precum monitorul de puls).

După 30 de minute de inactivitate, senzorul de talpă se opreşte pentru a conserva bateria. Când bateria este slabă, pe dispozitivul dvs. apare un mesaj. Au mai rămas circa cinci ore de utilizare a bateriei.

#### **Calibrarea senzorului de talpă**

Înainte de a vă calibra senzorul de talpă, trebuie să vă asociaţi dispozitivul cu senzorul de talpă (*[Asocierea senzorilor ANT+](#page-9-0)*, [pagina 6\)](#page-9-0).

Se recomandă calibrarea manuală în cazul în care cunoaşteţi factorul de calibrare. Dacă aţi calibrat senzorul de talpă cu un alt produs Garmin, este posibil să cunoaşteţi factorul de calibrare.

- 1 Selectati tasta de actiune.
- **2** Selectaţi **Settings** > **Sensors** > **Foot Pod** > **Calibration Factor**.
- **3** Reglaţi factorul de calibrare:
	- Măriţi factorul de calibrare dacă distanţa este prea mică.
	- Reduceți factorul de calibrare dacă distanța este prea mare.

## **Utilizarea unui senzor opţional de viteză a bicicletei sau de cadenţă**

Puteți utiliza un senzor compatibil de viteză a bicicletei sau un senzor de cadență pentru a trimite date la dispozitivul dvs.

- Asociaţi senzorul cu dispozitivul dvs. (*[Asocierea senzorilor](#page-9-0)  ANT+*[, pagina 6\)](#page-9-0).
- Actualizaţi informaţiile din profilul dvs. de utilizator de fitness (*Setarea profilului de utilizator*, pagina 8).
- Setaţi dimensiunea roţii (*Calibrarea senzorului de viteză*, pagina 8).
- Parcurgeţi o tură pe bicicletă (*[O tură cu bicicleta](#page-6-0)*, pagina 3).

#### **Calibrarea senzorului de viteză**

Înainte de a vă calibra senzorul de viteză, trebuie să vă asociaţi dispozitivul cu un senzor de viteză compatibil (*[Asocierea](#page-9-0) [senzorilor ANT+](#page-9-0)*, pagina 6).

Calibrarea manuală este opţională şi poate îmbunătăţi precizia.

- **1** Selectaţi tasta de acţiune.
- **2** Selectaţi **Settings** > **Sensors** > **Speed/Cadence** > **Wheel Size**.
- **3** Selectaţi o opţiune:
	- Selectati **Auto** pentru a calcula automat dimensiunea rotii şi pentru calibrarea senzorului de viteză.
	- Selectați Manual și introduceți dimensiunea roții pentru a calibra manual senzorul de viteză (*[Dimensiunea şi](#page-16-0)  [circumferinţa roţii](#page-16-0)*, pagina 13).

## **tempe™**

tempe este un senzor de temperatură ANT+ wireless. Puteti monta senzorul pe o bandă sau pe o buclă securizată, unde este expus la aer ambiant şi, ca atare, asigură o sursă constantă de date de temperatură precise. Trebuie să asociaţi tempe cu dispozitivul pentru a afişa date de temperatură de la tempe.

## **Personalizarea dispozitivului dvs.**

#### **Modificarea feţei de ceas**

Puteți utiliza fața digitală implicită a ceasului sau o Connect IQ faţă de ceas (*[Descărcarea funcţiilor Connect IQ](#page-5-0)*, pagina 2).

- **1** Selectaţi tasta de acţiune.
- **2** Selectaţi **Settings** > **Watch Face**.
- **3** Selectaţi o opţiune.

### **Setarea profilului de utilizator**

Puteți actualiza setările legate de sex, anul nașterii, înălțime, greutate şi zonă de puls (*[Setarea zonelor de puls](#page-10-0)*, pagina 7). Dispozitivul utilizează aceste informaţii pentru a calcula date de antrenament precise.

- **1** Selectaţi tasta de acţiune.
- **2** Selectaţi **Settings** > **User Profile**.
- **3** Selectaţi o opţiune.

## **Setări de activitate**

Aceste setări permit personalizarea dispozitivului pe baza necesităţilor dvs. de antrenament. De exemplu, puteţi personaliza ecranele de date şi puteţi activa alertele şi caracteristicile de antrenament.

#### **Personalizarea ecranelor de date**

Puteţi personaliza ecranele de date pe baza obiectivelor de antrenament sau a accesoriilor opţionale. De exemplu, puteţi particulariza unul dintre ecranele de date pentru a afişa ritmul de tură sau zona de puls.

- **1** Selectaţi tasta de acţiune.
- **2** Selectaţi o activitate.
	- **NOTĂ:** această caracteristică nu este disponibilă pentru toate activitățile.
- **3** Selectaţi > **Data Screens**.
- **4** Selectati un ecran.
- **5** Dacă este necesar, selectați comutatorul basculant pentru a activa ecranul de date.
- **6** Selectaţi .
- **7** Selectaţi un câmp de date pentru a-l modifica.

#### **Alerte**

Puteti seta alerte pentru fiecare activitate, ceea ce vă poate ajuta să vă antrenaţi pentru a atinge diferite obiective. Unele alerte sunt disponibile numai pentru anumite activităţi.

#### *Setarea alertelor de interval*

O alertă de interval vă notifică atunci când dispozitivul a depăşit în sens superior sau inferior un interval de valori specificat. De exemplu, dacă dispuneţi de un monitor cardiac opţional, puteţi seta dispozitivul astfel încât să vă alerteze dacă pulsul este sub zona 2 sau peste zona 5 (*[Setarea zonelor de puls](#page-10-0)*, pagina 7).

- 1 Selectati tasta de actiune.
- **2** Selectaţi o activitate.

**NOTĂ:** această caracteristică nu este disponibilă pentru toate activităţile.

- **3** Selectaţi > **Alerts** > **Add New**.
- **4** Selectaţi tipul de alertă.

În funcţie de accesoriile dvs., alertele pot include pulsul, ritmul, viteza şi cadenţa.

- **5** Dacă este necesar, activaţi alerta.
- **6** Selectați o zonă sau introduceți o valoare pentru fiecare alertă.

<span id="page-12-0"></span>De fiecare dată când depăşiţi sau coborâţi sub intervalul specificat, apare un mesaj. Dacă vibraţiile sunt activate, dispozitivul vibrează (*Setări de sistem*, pagina 9).

#### *Setarea unei alerte repetitive*

O alertă repetitivă vă notifică de fiecare dată când dispozitivul înregistrează o anumită valoare sau un anumit interval. De exemplu, puteţi seta ca dispozitivul să vă alerteze la fiecare 30 de minute.

- **1** Selectati tasta de actiune.
- 2 Selectati o activitate.

**NOTĂ:** această caracteristică nu este disponibilă pentru toate activităţile.

- **3** Selectaţi > **Alerts** > **Add New**.
- **4** Selectaţi o opţiune:
	- Selectaţi **Custom**, selectaţi un mesaj şi un tip de alertă.
	- Selectaţi **Time** sau **Distance**.
- **5** Introduceți o valoare.

De fiecare dată când atingeți valoarea de alertă, apare un mesaj. Dacă vibraţiile sunt activate, dispozitivul vibrează (*Setări de sistem*, pagina 9).

#### *Setarea alertelor de pauză de mers*

Unele programe de alergare utilizează pauze de mers cronometrate la intervale regulate. De exemplu, pe durata unei alergări de antrenament lungi, puteți seta dispozitivul să vă alerteze să alergaţi timp de 4 minute, apoi să mergeţi timp de 1 minut, apoi să repetaţi. Auto Lap® funcţionează ca de obicei atunci când utilizaţi alertele de alergare sau de mers.

- 1 Selectați tasta de acțiune.
- 2 Selectati o activitate.

**NOTĂ:** această caracteristică nu este disponibilă pentru toate activitățile.

- **3** Selectaţi > **Alerts** > **Add New**.
- **4** Selectaţi **Run/Walk**.
- **5** Introduceti un timp pentru intervalul de alergare.
- **6** Introduceti un timp pentru intervalul de mers.

De fiecare dată când atingeți valoarea de alertă, apare un mesaj. Dacă vibraţiile sunt activate, dispozitivul vibrează (*Setări de sistem*, pagina 9).

#### **Auto Lap**

#### *Marcare ture*

Puteți seta dispozitivul să utilizeze caracteristica Auto Lap pentru a marca automat o tură la o anumită distanţă sau puteţi marca turele manual. Această caracteristică este utilă pentru compararea performanţelor dvs. pe diferitele componente ale unei activităţi (de ex. la fiecare 1 milă sau 5 km).

- **1** Selectaţi tasta de acţiune.
- **2** Selectaţi o activitate.

**NOTĂ:** această caracteristică nu este disponibilă pentru toate activităţile.

- **3** Selectati $\equiv$  > Laps.
- **4** Selectaţi o opţiune:
	- Selectaţi comutatorul basculant **Auto Lap** pentru a activa caracteristica Auto Lap.
	- Selectaţi comutatorul basculant **Lap Key** pentru a utiliza  $c$ aracteristica  $\Longleftrightarrow$  pentru a marca o tură în timpul unei activităţi.

**SUGESTIE:** puteți selecta ist introduce o distanță particularizată în cazul în care caracteristica Auto Lap este activată.

La fiecare finalizare a unei ture, apare un mesaj care indică timpul pe tura respectivă. Dacă vibraţiile sunt activate, dispozitivul vibrează (*Setări de sistem*, pagina 9).

Dacă este necesar, puteţi particulariza ecranele de date astfel încât să afişeze date suplimentare privind turele (*[Personalizarea](#page-11-0)  [ecranelor de date](#page-11-0)*, pagina 8).

#### **Utilizarea Auto Pause®**

Puteţi utiliza Auto Pause pentru a întrerupe automat cronometrul atunci când opriţi mişcarea sau atunci când ritmul sau viteza scad sub o valoare specificată. Această funcție este utilă dacă activitatea dvs. include oprirea la semafor sau alte locaţii unde trebuie să încetiniți sau să vă opriți.

**NOTĂ:** istoricul nu este înregistrat cât timp cronometrul este oprit sau întrerupt.

- 1 Selectati tasta de actiune.
- **2** Selectaţi o activitate. **NOTĂ:** această caracteristică nu este disponibilă pentru toate activitățile.
- **3** Selectaţi > **Auto Pause**.
- **4** Selectati o optiune:
	- Selectaţi **When Stopped** pentru a întrerupe automat cronometrul atunci când opriţi mişcarea.
	- Selectaţi **Pace** pentru a opri automat cronometrul atunci când ritmul dvs. scade sub o valoare specificată.
	- Selectati **Speed** pentru a opri automat cronometrul atunci când viteza dvs. scade sub o valoare specificată.

#### **Utilizarea derulării automate**

Puteţi utiliza funcţia derulare automată pentru a parcurge ciclic toate ecranele cu date de antrenament în timp ce cronometrul funcționează.

- **1** Selectaţi tasta de acţiune.
- 2 Selectati o activitate.

**NOTĂ:** această caracteristică nu este disponibilă pentru toate activitățile.

- 3 Selectați = > Auto Scroll.
- **4** Selectati o setare pentru afisaj.

#### **Setări pentru fundal**

Setările pentru fundal stabilesc culoarea de fond la negru sau alb.

Selectați tasta de acțiune, selectați o activitate și apoi => **Background**.

**NOTĂ:** această caracteristică nu este disponibilă pentru toate activitățile.

## **Setări Bluetooth**

Selectaţi tasta de acţiune şi selectaţi **Settings** > **Bluetooth**.

- **Status**: afişarea starea curentă de conexiune Bluetooth şi permite activarea sau dezactivarea tehnologiei wireless Bluetooth (*[Oprirea tehnologiei Bluetooth](#page-9-0)*, pagina 6).
- **Smart Notifications**: dispozitivul activează sau dezactivează în mod automat notificările inteligente pe baza selecțiilor dvs. (*[Activarea Bluetooth notificărilor](#page-8-0)*, pagina 5).
- **Pair Mobile Device**: conectează dispozitivul dvs. cu un dispozitiv mobil compatibil prevăzut cu tehnologia wireless inteligentă Bluetooth.
- **Stop LiveTrack**: permite oprirea unei sesiuni LiveTrack în timp ce alta este în curs.

#### **Setări de sistem**

Selectaţi tasta de acţiune şi selectaţi **Settings** > **System**. Language: setează limba interfeței dispozitivului.

- <span id="page-13-0"></span>**Clock**: setează ora, formatul, preferinţele de culoare şi aspectul ceasului (*Setări pentru oră*, pagina 10).
- **Backlight**: setează modul iluminării de fundal şi intervalul de timp până la dezactivarea acesteia (*Setări de iluminare de fundal*, pagina 10).
- **Vibration**: activează sau dezactivează vibraţiile.
- **Units**: setează unităţile de măsură utilizate pentru afişarea datelor (*Schimbarea unităţilor de măsură*, pagina 10).
- **USB Mode**: setează dispozitivul la modul de stocare în masă sau la modul Garmin atunci când este conectat la un computer.
- **Restore Defaults**: permite restabilirea tuturor setărilor dispozitivului la valorile implicite din fabrică (*[Restabilirea](#page-14-0)  [tuturor setărilor implicite](#page-14-0)*, pagina 11).
- **Software Update**: permite determinarea eventualelor actualizări software.
- About: afișează ID-ul unității, versiunea software, versiunea GS şi informaţiile despre software.

#### **Setări pentru oră**

Selectaţi tasta de acţiune şi selectaţi **Settings** > **System** > **Clock**.

- **Time Format**: setează dispozitivul să afişeze ora în format de 12 sau de 24 de ore.
- **Set Local Time**: permite setarea manuală sau automată a orei pe baza dispozitivului mobil asociat.

**Background**: setează culoarea de fundal la alb sau la negru.

**Accent Color**: setează culoarea de accent a ceasului.

#### *Setarea manuală a orei*

În mod implicit, ora este setată automat atunci când dispozitivul vívoactive este asociat cu un dispozitiv mobil.

- 1 Selectati tasta de actiune.
- **2** Selectaţi **Settings** > **System** > **Clock** > **Set Local Time** > **Manual**.
- **3** Selectaţi **Time** şi introduceţi ora din zi.

#### *Setarea alarmei*

- **1** Selectaţi tasta de acţiune.
- **2** Selectaţi **Settings** > **Alarm**.
- **3** Selectati comutatorul basculant pentru a activa alarma.
- **4** Selectați ∕ și introduceți o oră.

#### **Setări de iluminare de fundal**

Selectaţi tasta de acţiune şi selectaţi **Settings** > **System** > **Backlight**.

- **Mode**: setează iluminarea de fundal să se activeze manual, pentru taste şi alerte sau pentru notificări.
- **Timeout**: setează intervalul de timp după care iluminarea de fundal se dezactivează.

#### **Schimbarea unităţilor de măsură**

Puteţi personaliza unităţile de măsură pentru distanţă, ritm şi viteză, cotă, greutate, înălţime şi temperatură.

- **1** Selectaţi tasta de acţiune.
- **2** Selectaţi **Settings** > **System** > **Units**.
- **3** Selectaţi un tip de măsurare.
- **4** Selectaţi o unitate de măsură.

## **Modificarea setării satelitului**

În mod implicit, dispozitivul utilizează sistemul GPS pentru localizarea sateliţilor. Pentru creşterea performanţelor în medii dificile şi pentru localizarea mai rapidă a poziţiei GPS, puteţi activa GPS şi GLONASS. Utilizarea GPS şi GLONASS poate reduce durata de viaţă a bateriei mai mult decât dacă s-ar utiliza numai GPS-ul.

- **1** Selectaţi tasta de acţiune.
- **2** Selectaţi **Settings** > **Sensors** > **GPS**.
- **3** Selectaţi comutatorul pentru a activa funcţia GPS. **NOTĂ:** dispozitivul nu utilizează GPS-ul dacă nu înregistraţi o activitate exterioară.
- 4 Selectati .
- **5** Selectaţi comutatorul pentru a activa funcţia GLONASS.

## **Informaţii dispozitiv**

### **vívoactive Specificaţii**

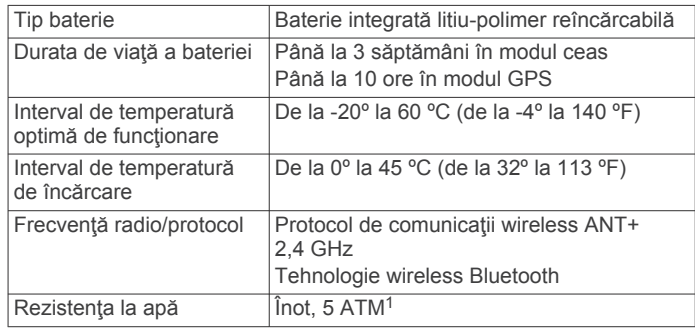

## **Specificaţiile monitorului cardiac**

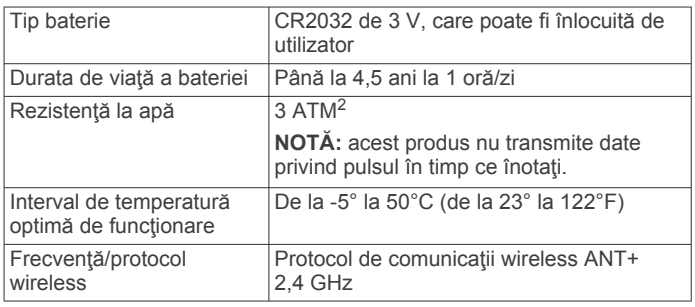

## **Baterii care pot fi înlocuite de către utilizator**

#### **AVERTISMENT**

Nu utilizaţi un dispozitiv ascuţit pentru a scoate bateriile. Nu lăsați bateria la îndemâna copiilor.

Nu introduceţi bateriile în gură. În caz de înghiţire, contactaţi medicul sau centrul de toxicologie.

Bateriile reîncărcabile de tip monedă pot conține perclorat. Poate fi necesară manipularea specială. Consultaţi [www.dtsc.ca.gov/hazardouswaste/perchlorate.](http://www.dtsc.ca.gov/hazardouswaste/perchlorate)

#### **ATENŢIE**

Contactați centrul local de reciclare a deseurilor pentru a recicla bateriile în mod adecvat.

#### **Înlocuirea bateriei monitorului cardiac**

- **1** Utilizaţi o şurubelniţă Phillips mică pentru a demonta cele patru şuruburi de pe partea din spate a modulului.
- **2** Demontaţi capacul şi bateria.

<sup>1</sup> Dispozitivul este rezistent la presiunea echivalentă cu o adâncime de 50 m. Pentru informaţii suplimentare, vizitaţi [www.garmin.com/waterrating](http://www.garmin.com/waterrating). <sup>2</sup> Dispozitivul este rezistent la presiunea echivalentă cu o adâncime de 30 m. Pentru informaţii suplimentare, vizitaţi [www.garmin.com/waterrating](http://www.garmin.com/waterrating).

<span id="page-14-0"></span>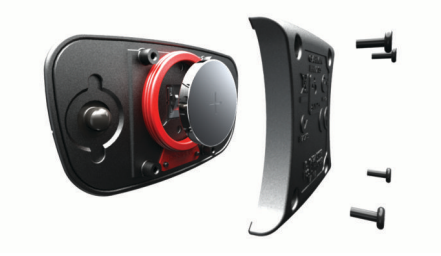

- **3** Aşteptaţi 30 de secunde.
- **4** Introduceti bateria nouă cu polul pozitiv orientat în sus. **NOTĂ:** nu deterioraţi şi nu pierdeţi garnitura inelară.
- **5** Montati la loc capacul posterior și cele patru șuruburi. **NOTĂ:** nu strângeți excesiv.

După înlocuirea bateriei monitorului cardiac, trebuie să îl asociaţi din nou cu dispozitivul.

## **Gestionarea datelor**

**NOTĂ:** dispozitivul nu este compatibil cu Windows® 95, 98, Me, Windows NT® și Mac® OS 10.3 și versiunile anterioare.

#### **Deconectarea cablului USB**

Dacă dispozitivul dvs. este conectat la computer ca unitate sau volum amovibil, trebuie să îl deconectaţi în siguranţă de la computer pentru a evita pierderea datelor. Dacă dispozitivul este conectat la un computer Windows ca dispozitiv portabil, nu este necesară deconectarea în siguranță.

- 1 Realizați o acțiune:
	- În cazul computerelor Windows, selectați pictograma **Deconectarea în siguranţă a unui dispozitiv hardware**  din bara de sistem şi apoi selectaţi dispozitivul dvs.
	- În cazul computerelor Mac, trageţi pictograma volumului în Pubelă.
- **2** Deconectaţi cablul de la computer.

#### **Ştergerea fişierelor**

## *ATENŢIONARE*

Dacă nu cunoaşteţi rolul unui fişier, nu îl ştergeţi. Memoria dispozitivului dvs. contine fișiere importante de sistem, care nu trebuie sterse.

- **1** Deschideţi unitatea sau volumul **Garmin**.
- **2** Dacă este necesar, deschideţi un folder sau volum.
- **3** Selectaţi un fişier.
- **4** Apăsaţi tasta **Ştergere** de pe tastatură.

## **Depanare**

#### **Resetarea dispozitivului**

Dacă dispozitivul nu mai răspunde la comenzi, este recomandată resetarea acestuia.

**NOTĂ:** resetarea dispozitivului poate conduce la ştergerea datelor sau a setărilor.

- **1** Mențineți apăsat  $\circlearrowright$  timp de 15 secunde. Dispozitivul se va opri.
- **2** Țineți apăsată tasta (b timp de o secundă pentru a porni dispozitivul.

## **Restabilirea tuturor setărilor implicite**

**NOTĂ:** aceasta va şterge toate informaţiile introduse de utilizator şi istoricul activităţii.

Puteți restabili toate setările înapoi la valorile implicite din fabrică.

- **1** Selectaţi tasta de acţiune.
- **2** Selectaţi **Settings** > **System** > **Restore Defaults** > **Yes**.

## **Obţinerea semnalelor de la sateliţi**

Este posibil ca dispozitivul să necesite accesul la o vedere clară a cerului pentru a obține semnalele de la sateliți.

- **1** Ieşiţi în aer liber şi într-un spaţiu deschis. Partea frontală a dispozitivului trebuie să fie orientată în direcția cerului.
- **2** Aşteptaţi ca dispozitivul să localizeze sateliţii. Pot fi necesare 30 - 60 de secunde pentru localizarea semnalelor de satelit.

## **Maximizarea duratei de viaţă a bateriei**

- Reduceţi perioada de expirare a iluminării de fundal (*[Setări](#page-13-0) [de iluminare de fundal](#page-13-0)*, pagina 10).
- Utilizaţi modul GPS în locul modului GLONASS pentru activitatea dvs. (*[Modificarea setării satelitului](#page-13-0)*, pagina 10).
- Utilizati o fată de ceas Connect IQ care nu se actualizează în fiecare secundă. De exemplu, utilizați o față de ceas fără secundar (*[Descărcarea funcţiilor Connect IQ](#page-5-0)*, pagina 2).
- În setările centrului de notificări ale smartphone-ului, limitaţi notificările care sunt afişate (*[Administrarea notificărilor](#page-9-0)*, [pagina 6](#page-9-0)).

## **Asistenţă şi actualizări**

Garmin Express™ [\(www.garmin.com/express](http://www.garmin.com/express)) oferă acces uşor la aceste servicii pentru dispozitivele Garmin.

- Înregistrarea produsului
- Manuale de utilizare
- Actualizări software
- Datele se vor încărca în Garmin Connect

#### **Configurarea Garmin Express**

**1** Conectaţi dispozitivul la computer utilizând un cablu USB.

- **2** Vizitaţi [www.garmin.com/express.](http://www.garmin.com/express)
- **3** Urmati instructiunile de pe ecran.

#### **Actualizare software**

Când este disponibilă o actualizare software, dispozitivul dvs. descarcă automat actualizarea atunci când sincronizaţi dispozitivul cu contul Garmin Connect.

## **Anexă**

## **Întreţinere dispozitiv**

#### *ATENŢIONARE*

Evitaţi şocuri extreme şi tratamente brutale, deoarece acestea pot diminua durata de viaţă a produsului.

Evitaţi apăsarea pe taste sub apă.

Nu utilizaţi un obiect ascuţit pentru a curăţa dispozitivul.

Nu atingeți niciodată ecranul tactil cu un obiect dur sau ascutit; în caz contrar, ecranul poate fi deteriorat.

Evitaţi agenţii chimici de curăţare, solvenţii şi insecticidele care pot deteriora componentele din plastic şi finisajele.

Clătiți bine dispozitivul cu apă proaspătă după expunerea la clor, apă sărată, soluţie de protecţie solară, produse cosmetice, alcool sau alte substante chimice agresive. Expunerea prelungită la aceste substante poate conduce la deteriorarea carcasei.

Nu depozitaţi dispozitivul în locuri în care poate fi expus timp îndelungat la temperaturi extreme; în caz contrar, dispozitivul poate fi deteriorat ireversibil.

#### <span id="page-15-0"></span>**Curăţarea dispozitivului**

### *ATENŢIONARE*

Chiar și cantități reduse de transpirație sau de umiditate pot cauza coroziunea contactelor electrice atunci când dispozitivul este conectat la un încărcător. Coroziunea poate împiedica încărcarea şi transferul de date.

- **1** Ştergeţi dispozitivul utilizând o lavetă umezită cu o soluţie de detergent slab.
- 2 Stergeti dispozitivul cu ceva uscat.

După curăţare, lăsaţi dispozitivul să se usuce complet. SUGESTIE: pentru mai multe informatii, accesati [www.garmin.com/fitandcare](http://www.garmin.com/fitandcare).

#### **Întreţinerea monitorului cardiac**

#### *ATENŢIONARE*

Trebuie să desprindeți și să îndepărtați modulul înainte de a spăla cureaua.

O acumulare de transpiraţie şi de sare pe bandă poate diminua capacitatea monitorului cardiac de a raporta date exacte.

- Accesati [www.garmin.com/HRMcare](http://www.garmin.com/HRMcare) pentru instructiuni de spălare detaliate.
- Clătiţi cureaua după fiecare utilizare.
- Spălați la mașină cureaua după fiecare sapte utilizări.
- Nu introduceţi cureaua într-un uscător.
- Când uscaţi cureaua, agăţaţi-o sau întindeţi-o.
- Pentru a prelungi durata de viată a monitorului cardiac, desprindeţi modulul atunci când nu este utilizat.

## **Câmpuri de date**

Unele câmpuri de date necesită accesorii ANT+ pentru afişarea datelor.

- **%HRR**: procentul rezervei de puls (pulsul maxim minus pulsul în repaus).
- **24-Hour Max.**: temperatura maximă înregistrată în ultimele 24 de ore.
- **24-Hour Min.**: temperatura minimă înregistrată în ultimele 24 de ore.
- **30s Avg. Vertical Speed**: viteza medie de mişcare pe verticală timp de 30 de secunde.
- **Average %HRR**: procentul mediu din rezerva de puls (pulsul maxim minus pulsul în repaus) pentru activitatea curentă.
- **Average Cadence**: ciclism. Cadenţa medie pentru activitatea curentă.
- **Average Cadence**: alergare. Cadenţa medie pentru activitatea curentă.
- **Average HR**: pulsul mediu pentru activitatea curentă.
- **Average HR %Max.**: procentul mediu din pulsul maxim pentru activitatea curentă.
- **Average Lap Time**: timpul mediu pe tură pentru activitatea curentă.
- **Average Pace**: ritmul mediu pentru activitatea curentă.
- **Average Speed**: viteza medie pentru activitatea curentă.
- **Average Stroke Rate**: numărul mediu de mişcări pe minut (mpm) pe durata activităţii curente.
- **Average Strokes/Length**: numărul mediu de mişcări pe lungime pe durata activităţii curente.
- **Average SWOLF**: punctajul SWOLF mediu pentru activitatea curentă. Punctajul dvs. SWOLF este suma dintre durata pentru o lungime şi numărul de mişcări pentru lungimea respectivă (*[Terminologie din domeniul înotului](#page-7-0)*, pagina 4).
- **Cadence**: ciclism. Numărul de rotaţii al braţului pedalier. Pentru ca aceste date să fie afişate, dispozitivul dvs. trebuie să fie conectat la un accesoriu de cadenţă.
- **Cadence**: alergare. Numărul de paşi pe minut (stânga şi dreapta).
- **Calories**: numărul total de calorii arse.
- **Distance**: distanţa parcursă pentru traseul sau activitatea curente.
- **Elapsed Time**: timpul total înregistrat. De exemplu, dacă porniţi cronometrul şi alergaţi timp de 10 minute, apoi opriţi cronometrul pentru 5 minute, iar apoi porniți cronometrul și alergati timp de 20 de minute, timpul scurs este de 35 de minute.
- **Elevation**: altitudinea locaţiei dvs. curente, deasupra nivelului mării sau sub acesta.
- **Heading**: direcţia în care vă deplasaţi.
- **Heart Rate**: pulsul dvs. în bătăi pe minut (bpm). Dispozitivul dvs. trebuie să fie conectat la un monitor cardiac compatibil.
- **HR %Max.**: procentul din pulsul maxim.
- **HR Zone**: intervalul curent al pulsului dvs. (de la 1 la 5). Zonele implicite se bazează pe profilul dvs. de utilizator şi pe pulsul maxim (220 minus vârsta dvs.).
- **Interval Distance**: distanţa parcursă pentru intervalul curent.
- **Interval Lengths**: numărul de lungimi de bazin finalizate pe durata intervalului curent.
- **Interval Pace**: ritmul mediu pentru intervalul curent.
- **Interval Stroke Rate**: numărul mediu de mişcări pe minut (mpm) pe durata intervalului curent.
- **Interval Strokes/Length**: numărul mediu de mişcări pe lungime pe durata intervalului curent.
- **Interval SWOLF**: punctajul SWOLF mediu pentru intervalul curent.
- **Interval Time**: timpul cronometrat pentru intervalul curent.
- **Lap %HRR**: procentul mediu din rezerva de puls (pulsul maxim minus pulsul în repaus) pentru tura curentă.
- **Lap Cadence**: ciclism. Cadenţa medie pentru tura curentă.
- **Lap Cadence**: alergare. Cadenţa medie pentru tura curentă.
- **Lap Distance**: distanţa parcursă pentru tura curentă.
- **Lap HR**: pulsul mediu pentru tura curentă.
- **Lap HR %Max.**: procentul mediu din pulsul maxim pentru tura curentă.
- **Lap Pace**: ritmul mediu pentru tura curentă.
- **Laps**: numărul de ture finalizate în cadrul activităţii curente.
- **Lap Speed**: viteza medie pentru tura curentă.
- **Lap Time**: timpul cronometrat pentru tura curentă.
- **Last Lap Cadence**: ciclism. Cadenţa medie pentru tura cel mai recent finalizată.
- **Last Lap Cadence**: alergare. Cadenţa medie pentru tura cel mai recent finalizată.
- **Last Lap Distance**: distanţa parcursă pentru cea mai recentă tură finalizată.
- **Last Lap Pace**: ritmul mediu pentru cea mai recentă tură finalizată.
- **Last Lap Speed**: viteza medie pentru tura cel mai recent finalizată.
- **Last Lap Time**: timpul cronometrat pentru ultima tură finalizată.
- **Last Length Pace**: ritmul mediu pentru cea mai recentă lungime de bazin finalizată.
- **Last Length Stroke Rate**: numărul mediu de mişcări pe minut (mpm) pe durata ultimei lungimi de bazin finalizate.
- <span id="page-16-0"></span>**Last Length Strokes**: numărul total de mişcări pentru ultima lungime de bazin finalizată.
- **Last Length SWOLF**: punctajul SWOLF mediu pentru cea mai recentă lungime de bazin finalizată.
- **Lengths**: numărul de lungimi de bazin finalizate pe durata activității curente.

**Maximum Speed**: viteza de vârf pentru activitatea curentă. **Pace**: ritmul curent.

**Speed**: viteza curentă de deplasare.

**Sunrise**: ora răsăritului de soare, pe baza poziţiei dvs. GPS.

**Sunset:** ora apusului de soare, pe baza poziției dvs. GPS.

**Temperature**: temperatura aerului. Temperatura corpului dvs. afectează senzorul de temperatură.

**Time of Day**: ora din zi pe baza setărilor dvs. curente de locație şi de oră (format, fus orar, ora de vară).

**Timer**: timpul cronometrat pentru activitatea curentă.

**Vertical Speed**: viteza de ridicare sau de coborâre în timp.

## **Calculul zonelor de puls**

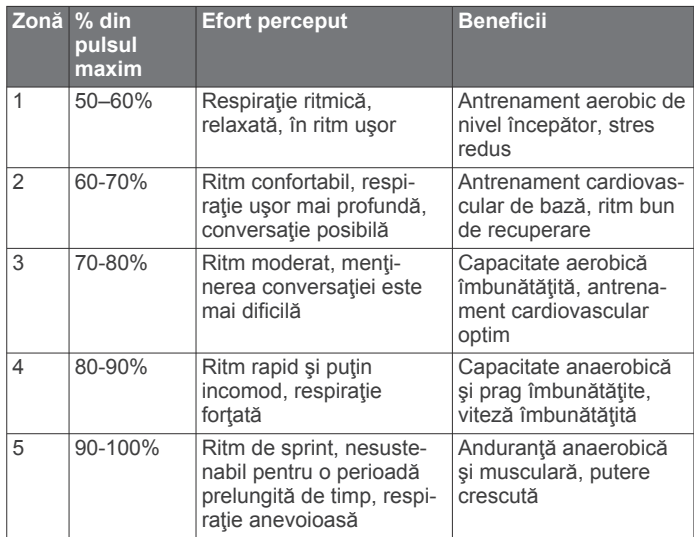

## **Dimensiunea şi circumferinţa roţii**

Dimensiunea rotii este marcată pe ambele părți ale pneului. Aceasta nu este o listă completă. Puteți utiliza, de asemenea, unul dintre calculatoarele disponibile pe internet.

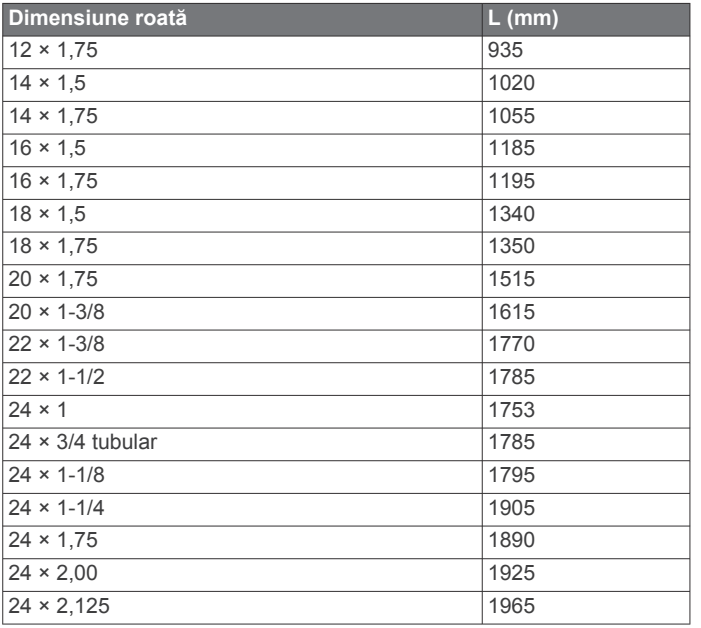

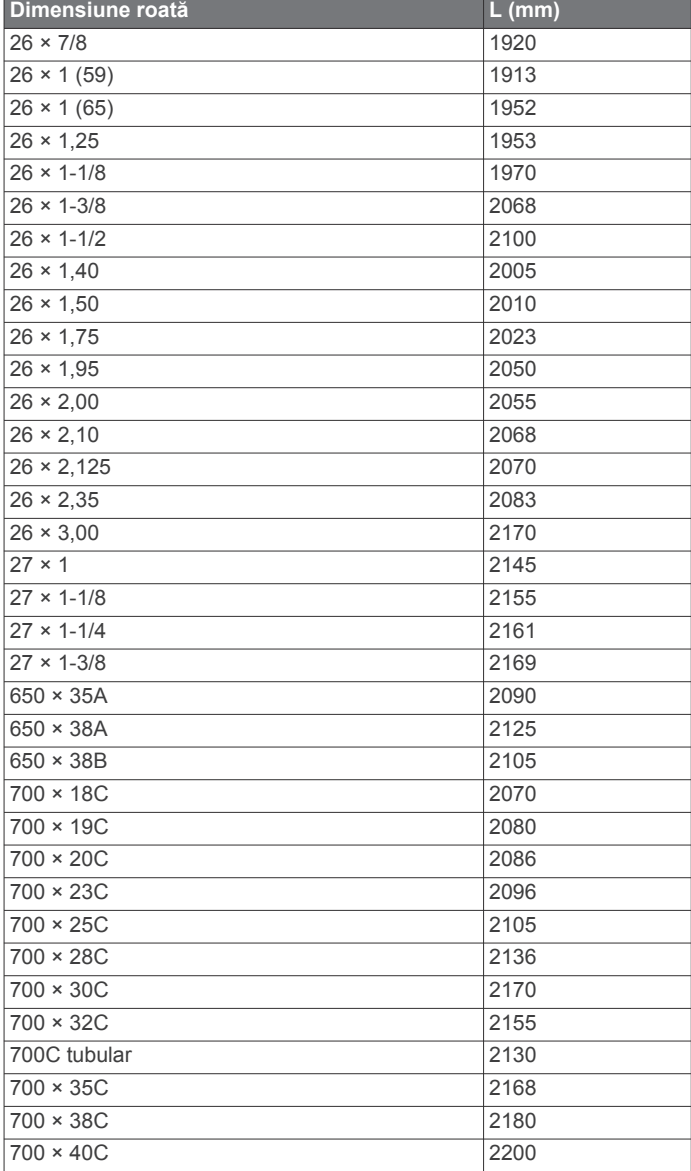

## **Software License Agreement**

BY USING THE DEVICE, YOU AGREE TO BE BOUND BY THE TERMS AND CONDITIONS OF THE FOLLOWING SOFTWARE LICENSE AGREEMENT. PLEASE READ THIS AGREEMENT CAREFULLY.

Garmin Ltd. and its subsidiaries ("Garmin") grant you a limited license to use the software embedded in this device (the "Software") in binary executable form in the normal operation of the product. Title, ownership rights, and intellectual property rights in and to the Software remain in Garmin and/or its thirdparty providers.

You acknowledge that the Software is the property of Garmin and/or its third-party providers and is protected under the United States of America copyright laws and international copyright treaties. You further acknowledge that the structure, organization, and code of the Software, for which source code is not provided, are valuable trade secrets of Garmin and/or its third-party providers and that the Software in source code form remains a valuable trade secret of Garmin and/or its third-party providers. You agree not to decompile, disassemble, modify, reverse assemble, reverse engineer, or reduce to human readable form the Software or any part thereof or create any derivative works based on the Software. You agree not to export or re-export the Software to any country in violation of the export <span id="page-17-0"></span>control laws of the United States of America or the export control laws of any other applicable country.

## **Legendă simboluri**

Aceste simboluri pot fi afişate pe dispozitiv sau pe etichetele accesoriilor.

 $\mathbb{X}$ WEEE simbolul pentru eliminare şi reciclare. Simbolul WEEE este ataşat produsului în conformitate cu directiva UE 2012/19/UE, cu privire la Deşeurile de echipamente electrice şi electronice (WEEE). Scopul său este de a descuraja eliminarea neadecvată a acestui produs şi de a promova reutilizarea şi reciclarea.

## **Index**

#### <span id="page-18-0"></span>**A**

accesorii **[6](#page-9-0)** activităţi **[3](#page-6-0)** iniţiere **[2](#page-5-0)** salvare **[2](#page-5-0)** actualizări, software **[11](#page-14-0)** afişaje pentru ceas **[2,](#page-5-0) [8](#page-11-0)** alarme **[10](#page-13-0)** alerte **[8](#page-11-0), [9](#page-12-0)** cadenţă **[8](#page-11-0)** distanţă **[9](#page-12-0)** oră **[9](#page-12-0)** puls **[8](#page-11-0)** antrenament **[5](#page-8-0), [9](#page-12-0)** pagini **[3](#page-6-0)** antrenare în interior **[5](#page-8-0)** aplicaţii **[2](#page-5-0), [5](#page-8-0)** smartphone **[1,](#page-4-0) [3](#page-6-0)** asociere senzori ANT+ **[6](#page-9-0)** smartphone **[1](#page-4-0)** Auto Lap **[9](#page-12-0)** Auto Pause **[9](#page-12-0)**

#### **B**

baterie încărcare **[1](#page-4-0)** înlocuire **[10](#page-13-0)** maximizare **[6](#page-9-0), [11](#page-14-0)**

## **C**

cadenţă, senzori **[8](#page-11-0)** câmpuri de date **[1](#page-4-0) – [3,](#page-6-0) [8,](#page-11-0) [12](#page-15-0)** ceas **[10](#page-13-0)** ciclism **[3](#page-6-0)** Connect IQ [1,](#page-4-0) [2](#page-5-0) cronometru **[3,](#page-6-0) [4](#page-7-0)** curăţarea dispozitivului **[11](#page-14-0), [12](#page-15-0)** curse **[4](#page-7-0)** cursuri joc **[4](#page-7-0)** selectare **[4](#page-7-0)**

## **D**

date încărcare **[6](#page-9-0)** stocare **[6](#page-9-0)** transfer **[6](#page-9-0)** transferare **[6](#page-9-0)** date utilizator, ştergere **[11](#page-14-0)** depanare **[7](#page-10-0), [11](#page-14-0)** derulare automată **[9](#page-12-0)** dimensiune bazin personalizare **[4](#page-7-0)** setare **[4](#page-7-0)** dimensiuni ale roţii **[8,](#page-11-0) [13](#page-16-0)** dogleg **[4](#page-7-0)**

#### **E**

ecran **[10](#page-13-0)** blocare **[2](#page-5-0)** ecran tactil **[1](#page-4-0)**

#### **G**

Garmin Connect **[1,](#page-4-0) [2,](#page-5-0) [5,](#page-8-0) [6](#page-9-0)** stocare date **[6](#page-9-0)** Garmin Express **[11](#page-14-0)** actualizare software **[11](#page-14-0)** înregistrarea dispozitivului **[11](#page-14-0)** GLONASS **[10](#page-13-0)** GPS **[1](#page-4-0), [10](#page-13-0)** semnal **[11](#page-14-0)**

## **I**

iluminare de fundal **[1](#page-4-0), [10](#page-13-0)** intervale **[4](#page-7-0)** intervale de mers **[9](#page-12-0)**

istoric **[3](#page-6-0), [6](#page-9-0)** trimitere la computer **[6](#page-9-0)** încărcare **[1](#page-4-0)** încărcarea datelor **[6](#page-9-0)** înlocuirea bateriei **[10](#page-13-0)** înot **[4](#page-7-0)** înregistrarea dispozitivului **[11](#page-14-0)** înregistrarea produsului **[11](#page-14-0)**

#### **L** layup **[4](#page-7-0)**

lungimi **[4](#page-7-0)**

#### **M**

măsurarea unei aruncări **[5](#page-8-0)** meniu **[1](#page-4-0)** mod de inactivitate **[2,](#page-5-0) [3](#page-6-0)** modul ceas **[2](#page-5-0), [11](#page-14-0)** monitorizarea activităţii **[2](#page-5-0)**

#### **N**

navigare **[4](#page-7-0)** oprire **[4](#page-7-0)** notificări **[5](#page-8-0), [6](#page-9-0)**

## **O**

odometru **[5](#page-8-0)** oră **[10](#page-13-0)**

#### **P**

personalizarea dispozitivului **[8](#page-11-0), [9](#page-12-0)** pictograme **[1](#page-4-0)** profil de utilizator **[8](#page-11-0)** profiluri **[3](#page-6-0)** utilizator **[8](#page-11-0)** puls **[1](#page-4-0)** monitor **[7,](#page-10-0) [10](#page-13-0), [12](#page-15-0)** zone **[7](#page-10-0)** punctaj SWOLF **[4](#page-7-0)**

#### **R**

registru, trimitere la computer **[6](#page-9-0)** resetarea dispozitivului **[11](#page-14-0)**

#### **S**

salvare activităţi **[3](#page-6-0), [4](#page-7-0)** semnale de la sateliţi **[1,](#page-4-0) [11](#page-14-0)** senzor de talpă **[1,](#page-4-0) [8](#page-11-0)** senzori ANT+ **[6](#page-9-0)** asociere **[6](#page-9-0)** senzori de bicicletă **[8](#page-11-0)** senzori de viteză şi de cadenţă **[1](#page-4-0), [8](#page-11-0)** setări **[8](#page-11-0) [–11](#page-14-0)** setări de sistem **[9](#page-12-0)** smartphone **[2](#page-5-0)** aplicaţii **[3,](#page-6-0) [5](#page-8-0)** asociere **[1](#page-4-0)** software, actualizare **[11](#page-14-0)** software license agreement **[13](#page-16-0)** specificaţii **[10](#page-13-0)** stocare date **[6](#page-9-0)** ştergere, toate datele de utilizator **[11](#page-14-0)**

## **T**

tabelă de scor **[5](#page-8-0)** taste **[1,](#page-4-0) [2](#page-5-0), [11](#page-14-0)** tehnologie Bluetooth **[5](#page-8-0), [6](#page-9-0), [9](#page-12-0)** tempe **[8](#page-11-0)** temperatură **[8](#page-11-0)** timp, setări **[10](#page-13-0)**

## **U**

unităţi de măsură **[10](#page-13-0)** USB, deconectare **[11](#page-14-0)**

**V** VIRB telecomandă **[3](#page-6-0)**

## **W**

widgeturi **[2](#page-5-0)**

**Z** zone, puls **[7](#page-10-0)** zone de, puls **[13](#page-16-0)**

# support.garmin.com

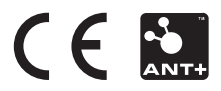